# Laskennallinen lineaarinen algebra ja geometria

# Matti Vihola

# 2011

# 1 Sisältö

- • Numeriikkaa
	- ¨a¨arellinen esitystarkkuus –
	- –numeerisen laskennan etuja ja haittoja
	- –virhekäsitteitä
- • Numeerista lineaarista algebraa
	- –matriisinormi ja kuntoluku
	- –matriisihajotelmia
	- –pseudoinverssi
	- –yhtälöryhmä/pienin neliösumma
	- –ominaisarvot ja -vektorit
	- –neliömuodot
- •MATLAB-ohjelmiston käyttö
	- –komentokehote
	- –funktiot/skriptit
	- $\overline{\phantom{0}}$ grafiikka

# <sup>2</sup> Numeriikkaa

- •Numeerinen analyysi on jatkuvien ongelmien käsittelyä diskreeteillä algoritmeilla, jotka käyttävät äärellistä esitystarkkuutta.
- •Tyypillisesti tehtävänä on laskea likiarvoinen vastaus annettuun tehtävään.
- Esimerkiksi "laske integraalin •

$$
\Gamma\big(\sqrt{2}+1\big)=\int_0^\infty t^{\sqrt{2}}e^{-t}\text{d}t
$$

arvo neljän merkitsevän numeron tarkkuudella" ( $\approx 1.254$ ).

- • Numeerinen (tai laskennallinen) lineaarinen algebra on <sup>y</sup>ksi numeerisen analysiin osa-alue. Muita merkittäviä osa-alueita ovat mm. numeerinen optimointi ja differentiaaliyhtälöiden numeerinen ratkaisu.
- •Mihin matemaatikko tarvitsee numeerisia menetelmiä?
	- –Sovellukset: (esim. luonnontieteet, tekniikka).
	- –Hahmotteluun: likiarvoiset vastaukset antavat vihiä siitä, voisiko jokin väite pitää paikkaansa vai ei.

#### 2.1Äärellinen esitystarkkuus

- • Tietokoneen muistiin (tai paperille) ei voida tallentaa mielivaltaista lukua.
- •Käytännön laskuissa luvut on pakko esittää äärellisellä esitystarkkuudella.
	- Fysiikassa/tekniikassa mittausten tarkkuus sanelee usein esitys-–tarkkuuden.
- •Tietokoneissa käytetään lukujen esittämiseen useimmiten ns. liukulukuja (floating point number).
	- –Kutakin lukua varten on käytössä kaksi muistipaikkaa: toinen mantissalle ja toinen eksponentille. Esim.

$$
0.01 = +1.000000 \times 10^{-002}
$$

missä mantissa  $"+1.000000"$  esitetään seitsemällä merkitsevällä numerolla ja etumerkillä, ja kokonaislukueksponentti "-002" kolmella luvulla ja etumerkillä.

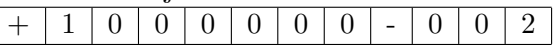

#### 2.2 IEEE <sup>754</sup>

- •Yleisin liukulukujen esitys on standardin IEEE <sup>754</sup> 1 mukainen.
- $\bullet$  Usein ns. tieteellisessä laskennassa käytetään erityisesti "kaksoistark-•kuisia" (double precision), eli 64-bittisiä liukulukuja.
	- Eksponentti 11 bittiä, mantissa 53 bittiä.
	- Itseisarvoltaan pienimmät luvut ovat

 $\pm 2^{-1074} \approx \pm 5 \times 10^{-324}$ 

Itseisarvoltaan suurimmat luvut ovat

$$
\pm ((1 - (1/2)^{53})2^{1024}) \approx \pm 1.8 \times 10^{308}
$$

- − Voidaan esittää kokonaisluvut −2<sup>53</sup>, ..., 2<sup>53</sup> tarkasti.
- Lisäksi käytössä ±0 ja seuraavat "luvut": "+Inf", "−Inf" (positiivinen ja negatiivinen äärettömyys), ja "NaN" (Not a Number)

#### 2.3Äärellisen esitystarkkuuden etuja ja haittoja

- •Äärellisen esitystarkkuuden ilmeinen haitta on, että voimme esittää vain äärellisen joukon eri lukuja.<br>.
- •Siitä huolimatta laskenta-algoritmit voidaan tehdä siten, että useimmiten virhe ei kasva niin suureksi, että sillä olisi käytännön merkitystä.
- •Joissain tapauksissa äärellinen esitystarkkuus saattaa kuitenkin aiheuttaa lopputuloksessa merkittävän virheen.
- •Käyttäjän pitää osata tulkita numeerisen laskennan tuloksia; ovatko ne luotettavia vai eivät.
- •IEEE 754 -liukulukuesityksen etuna on, että tavallisilla kotitietokoneilla voidaan tehdä yksinkertaisia laskutoimituksia nopeasti (luokkaa miljardi laskutoimitusta sekunnissa).

# 2.4 Virhekäsitteitä

•Absoluuttinen virhe: Jos oikea arvo on  $x$ , ja saatu arvo  $x'$ , absoluuttinen virhe on  $\|\Delta x\|$  missä  $\Delta x := x' - x$ .

- •• Suhteellinen virhe:  $\frac{\|\Delta x\|}{\|x\|}$ , kun  $x \neq 0$ .
- Pyöristysvirhe (roundoff error): Virhe, joka tehdään, kun luku esi-•tetään jossain äärellisessä esityksessä. Esimerkkejä:
	- – $10^{100} + 1$  esitettynä IEEE 754 kaksoistarkkuuden liukulukuna on  $10^{100}$ , joten (absoluuttinen) pyöristysvirhe on 1.
	- – Desimaaliluvun <sup>0</sup>.<sup>1</sup> esitys on <sup>0</sup>.1000000000000000055. . ., joten (abs.) virhe on noin  $6 \times 10^{-18}$ .
- $\bullet$  Ylivuoto (*overflow*) tapahtuu, kun laskun tulos menee yli lukualueen. •(tuloksena±Inf).
- Alivuoto (underflow) tapahtuu, kun laskun tulos ei ole nolla, mutta •itseisarvoltaan niin pieni, että vastaus pyöristetään nollaksi.
	- –tämä saattaa aiheuttaa esim. nollalla jaon seuraavassa vaiheessa!
- •Kone-epsilon: Etäisyys luvun 1 ja sitä seuraavaksi suuremman luvun välillä  $(2^{-52}$  IEEE 754 kaksoistarkkuudessa).
	- –- Yleisemmin,  $\epsilon(x)$  on etäisyys luvun x ja sitä seuraavan itseisarvoltaan suuremman luvun välillä.

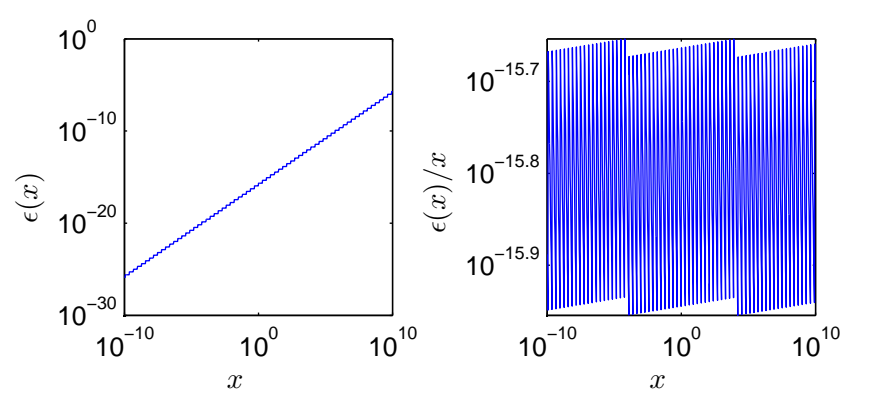

#### 2.5 Yhtälöryhmän ratkaisun stabiilius

Esimerkki

 $Y$ htälöryhmällä $^2$ 

$$
\begin{bmatrix} 2 & 2 \\ 2 & 2.0005 \end{bmatrix} \mathbf{x} = \begin{bmatrix} 6 \\ 6.001 \end{bmatrix}
$$

<sup>1.</sup> Kts. esim. http://en.wikipedia.org/wiki/IEEE\_754.

<sup>2.</sup> Esimerkki otettu opintomonisteesta A. Perttula: "Lisää lineaarialgebraa".

on yksikäsitteinen ratkaisu $\boldsymbol{x} = [1, 2]^T$ . Oletetaan, että käytössä olisi neljän desimaalin esitystarkkuus. Tällöin ratkaistaisiinkin yhtälöryhmää

$$
\begin{bmatrix} 2.000 & 2.000 \\ 2.000 & 2.001 \end{bmatrix} \hat{\boldsymbol{x}} = \begin{bmatrix} 6.000 \\ 6.001 \end{bmatrix}
$$

jonka yksikäsitteinen ratkaisu on  $\hat{\mathbf{x}} = [2.000, 1.000]^T$ .

Matriisin esityksessä vain yhteen komponenttiin tuli suhteellista virhettä  $|2.001 - 2.0005|/2.0005 \approx 0.00025$ , mutta ratkaisussa virhettä on  $\|[2,1]^T [1, 2]^T \|\angle \|[1, 2]^T \|\approx 0.63.$ 

Matriisinormi ja matriisin kuntoluku

•• Tällä kurssilla käytetään vektoreille  $x \in \mathbb{R}^n$  aina Euklidista normia  $\|\boldsymbol{x}\| := \sqrt{\sum_{k=1}^n x_k^2}$  ja matriiseille sen indus  $_{k=1}^{n} x_k^2$  ja matriiseille sen indusoimaa (operaattori)normia:

$$
\|A\| := \max_{\bm{x}\neq \bm{0}} \frac{\|Ax\|}{\|\bm{x}\|} = \max_{\|\bm{u}\|=1} \|A\bm{u}\|.
$$

•Huomataan, että em. matriisinormi on sub-multiplikatiivinen:

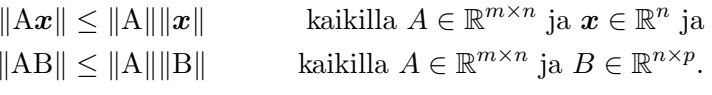

•• Matriisin kuntoluku tai häiriöalttiusluku (condition number)  $\text{cond}(\mathbf{A}) := \|\mathbf{A}\| \|\mathbf{A}^{-1}\|$  kuvaa matriisiin liittyvän yhtälöryhmän ratkaisun stabiiliutta.

Yhtälöryhmän ratkaisun virhe

- •• Oletetaan, että haluttaisiin ratkaista  $x$  yhtälöryhmästä  $Ax = b$ , missä  $A$  on tunnettu kääntyvä matriisi ja  $b$  tunnettu vektori.
- •Käytössämme olevalla tietokoneella ei voida kuitenkaan esittää A:ta ja  $b$ :tä tarkasti, vaan likimääräisesti, jolloin ratkaisemmekin  $\hat{x}$ :n yhtälöryhmästä Â $\hat{x} = \hat{b}$ .
- Olemme kiinnostuneita, kuinka suuri ratkaisun suhteellinen virhe • $\frac{\|\hat{\boldsymbol{x}}-\boldsymbol{x}\|}{\|\boldsymbol{x}\|}$  on.

–Mikäli  $\hat{A} = A$ , nähdään että

$$
\frac{\|\hat{\boldsymbol{x}}-\boldsymbol{x}\|}{\|\boldsymbol{x}\|}\leq \left\|\mathrm{A}^{-1}\right\|\frac{\|\hat{\boldsymbol{b}}-\boldsymbol{b}\|}{\|\boldsymbol{x}\|}\leq\mathrm{cond}(\mathrm{A})\frac{\|\hat{\boldsymbol{b}}-\boldsymbol{b}\|}{\|\boldsymbol{b}\|},
$$

sillä 
$$
\|\boldsymbol{b}\| = \|\mathbf{A}\boldsymbol{x}\| \le \|\mathbf{A}\| \|\boldsymbol{x}\|
$$
.  
– Mikäli  $\hat{\boldsymbol{b}} = \boldsymbol{b}$ , selvästi  $\hat{\mathbf{A}}(\hat{\boldsymbol{x}} - \boldsymbol{x}) = (\mathbf{A} - \hat{\mathbf{A}})\boldsymbol{x}$ , joten

$$
\frac{\|\hat{\mathbf{x}} - \mathbf{x}\|}{\|\mathbf{x}\|} \le \|\hat{\mathbf{A}}^{-1}\| \|\mathbf{A} - \hat{\mathbf{A}}\| = \text{cond}(\hat{\mathbf{A}}) \frac{\|\hat{\mathbf{A}} - \mathbf{A}\|}{\|\hat{\mathbf{A}}\|}
$$

– Yleisemmin pätee, kun 
$$
||A^{-1}|| \, ||\hat{A} - A|| < 1
$$
, että

$$
\frac{\|\hat{\bm{x}} - \bm{x}\|}{\|\bm{x}\|} \le \frac{\text{cond(A)}}{1 - \text{cond(A)} \frac{\|\hat{\bm{A}} - \bm{A}\|}{\|\bm{A}\|}} \left[ \frac{\|\hat{\bm{b}} - \bm{b}\|}{\|\bm{b}\|} + \frac{\|\hat{\bm{A}} - \bm{A}\|}{\|\bm{A}\|} \right]
$$

- •Huomaa, että yllä olevassa käsittelyssä jätetään huomiotta yhtälöryhmän ratkaisijan välivaiheissa tekemät virheet, ts. se, että ratkaisija antaakin vastauksen  $x' \neq \hat{x}$  yhtälöryhmään  $\hat{A}\hat{x} = \hat{b}$ . Tietyllä tavalla toteutetun ratkaisijan tekemät virheet voidaan kuitenkin ajatella olevan osa matriisin A virhettä, eli mukana virheessä  $\hat{A} - A.$
- •■ Laskennan virheiden lisäksi on mahdollista, että matriiseihin A ja  $$  $s$ isältyy muutakin virhettä kuin pelkkä äärellisen esityksen aiheuttama pyöristysvirhe, esim. mittausvirhe.

#### 2.6 Hyödyllisiä matriisi-identiteettejä

Olkoon  $A \in \mathbb{R}^{m \times n}$  ja  $B \in \mathbb{R}^{n \times p}$ . Merkitään A:n ja B:n sarake- ja rivivekto-reita seuraavasti

$$
A = [\boldsymbol{a}_1, \ldots, \boldsymbol{a}_n] = \begin{bmatrix} \boldsymbol{\alpha}_1^T \\ \vdots \\ \boldsymbol{\alpha}_m^T \end{bmatrix} \quad \text{ja} \quad B = [\boldsymbol{b}_1, \ldots, \boldsymbol{b}_p] = \begin{bmatrix} \boldsymbol{\beta}_1^T \\ \vdots \\ \boldsymbol{\beta}_n^T \end{bmatrix}.
$$

Tällöin  $a_k \in \mathbb{R}^m$ ,  $\alpha_k \in \mathbb{R}^n$ ,  $b_k \in \mathbb{R}^n$ ,  $\beta_k \in \mathbb{R}^p$ , ja

$$
[\text{AB}]_{ij} = \boldsymbol{\alpha}_i^T \boldsymbol{b}_j = \sum_{k=1}^n [A]_{ik} [B]_{kj}
$$

$$
[\text{A}\boldsymbol{b}_1, \dots, \text{A}\boldsymbol{b}_p] = \text{A}\text{B} = \begin{bmatrix} \boldsymbol{\alpha}_1^T \text{B} \\ \vdots \\ \boldsymbol{\alpha}_n^T \text{B} \end{bmatrix}.
$$

Olkoon lisäksi  $D \in \mathbb{R}^{n \times n}$  diagonaalimatriisi  $D = \text{diag}(d_1, \ldots, d_n)$ .

$$
AD = [d_1 \mathbf{a}_1, \dots, d_n \mathbf{a}_n] \qquad \text{ja} \qquad DB = \begin{bmatrix} d_1 \boldsymbol{\beta}_1^T \\ \vdots \\ d_n \boldsymbol{\beta}_n^T \end{bmatrix}.
$$

Olkoon vielä  $C \in \mathbb{R}^{\ell \times q}$ ,  $D \in \mathbb{R}^{q \times o}$ ,  $E \in \mathbb{R}^{m \times q}$ ,  $F \in \mathbb{R}^{n \times o}$ ,  $G \in \mathbb{R}^{\ell \times n}$  ja  $H \in \mathbb{R}^{q \times p}$ . Tällöin lohkomatriisien tulo

$$
\begin{bmatrix} A & E \\ G & C \end{bmatrix} \begin{bmatrix} B & F \\ H & D \end{bmatrix} = \begin{bmatrix} AB + EH & AF + ED \\ GB + CH & GF + CD \end{bmatrix}
$$

Ylläolevat identiteetit voi (ja kannattaa!) tarkistaa suoraan matriisikertolaskun määritelmän avulla.

#### 2.7 Singulaariarvohajotelma ja pseudoinverssi

Olkoon  $A \in \mathbb{R}^{m \times n}$ , ja  $p := \min\{n, m\} \ge 1$ . On olemassa ortogonaaliset matriisit  $U \in \mathbb{R}^{m \times m}$ ,  $V \in \mathbb{R}^{n \times n}$  ja diagonaalinen matriisi  $\Sigma \in \mathbb{R}^{m \times n}$  nollasta poikkeavina alkioinaan  $[\Sigma]_{ii} = \sigma_i \geq 0$  jotka on järjestetty  $\sigma_1 \geq \cdots \geq \sigma_p \geq 0$ , ja joille A =  $U\Sigma V^T$ . Tämä on A:n singulaariarvohajotelma (singular value decomposition, SVD). (vrt. Purmonen: LAG2, Lause 12.7)

- •Matriisin  $A \in \mathbb{R}^{m \times n}$  pseudoinverssi on  $A^+ := V\Sigma^+U^T \in \mathbb{R}^{n \times m}$ , missä  $\Sigma^+$  $\in \mathbb{R}^{n \times m}$  on diagonaalimatriisi, jonka ainoat nollasta poikkeavat alkiot ovat  $[\Sigma^+]_{ii} = \frac{1}{\sigma_i}$  kaikilla *i* joille  $\sigma_i > 0$ . (vrt. Purmonen: LAG2, Määritelmä 12.9)
- •Mikäli A∈ $\mathbb{R}^{n\times n}$  on kääntyvä, niin singulaariarvot  $\sigma_1 \geq \ldots \geq \sigma_n > 0$ , käänteismatriisi ja pseudoinverssi yhtyvät  $A^{-1} = A^+$ . Lisäksi  $||A|| = \sigma_1$ ja  $||A^{-1}|| = \frac{1}{\sigma_n}$ , joten cond $(A) = \frac{\sigma_1}{\sigma_n}$ .

#### 2.8 Pienimmän neliösumman menetelmä (least squares)

- $\bullet$ Purmonen: LAG2, luvut 5.7 ja 12.11, jossa käytetään PNSmenetelmästä nimitystä "Paras ratkaisuapproksimaatio".
- •• Olkoon A ∈  $\mathbb{R}^{m \times n}$  matriisi ja  $\mathbf{b} \in \mathbb{R}^n$  vektori. Vektori  $\hat{\mathbf{x}}$  on yhtälöryhmän A $\boldsymbol{x}=\boldsymbol{b}$  pienimmän neliösumman ratkaisu, jos

$$
\|\mathbf{A}\hat{\mathbf{x}} - \mathbf{b}\| \leq \|\mathbf{A}\mathbf{x} - \mathbf{b}\|
$$

kaikilla  $x\in\mathbb{R}^n$ .

 $\bullet$  Mikäli rank $(A) = n$ , eli A:n sarakkeet ovat lin. riippumattomat, rat-•kaisu  $\hat{\boldsymbol{x}}$  on yksikäsitteinen, ja se saadaan ratkaisemalla normaaliryhmä

$$
A^T A \hat{\boldsymbol{x}} = A^T \boldsymbol{b}.
$$

Tällöin ratkaisu voidaan lausua pseudoinverssin avulla

$$
\hat{\boldsymbol{x}} = \mathbf{A}^+ \boldsymbol{b}.
$$

#### 2.9 Lyhyesti kompleksisista matriiseista

Seuraavassa joitain käsitteitä kompleksisille matriiseille  $A \in \mathbb{C}^{m \times n}$ . Kompleksisen matriisin yhteen- ja kertolasku määritellään kuten reaalisillekin matriiseille, käyttäen tietenkin kompleksilukujen yhteen- ja kertolaskuja. Merkitään  $A$ :n alkioita  $[A]_{ij}=a_{ij}$ .

- Kompleksiluvun  $z = x + yi \in \mathbb{C}$  kompleksikonjugaatti (liittoluku) on • $\overline{z} = x - yi \in \mathbb{C}.$
- Matriisin A konjugaattimatriisi (liittomatriisi)  $\bar{A}$  saadaan konjugoi-•malla A alkiottain:  $[\bar{A}]_{ij} = \overline{a_{ij}}$ .
- Matriisin A Hermiten transpoosi  $A^H$  on konjugaattitranspoosi  $A^H =$ • $\bar{A}^T=A^T$  .
- Neliömatriisi  $A \in \mathbb{C}^{n \times n}$  on Hermittinen, jos  $A^H = A$ . •
	- Kun  $A \in \mathbb{R}^{n \times n}$ , niin  $A^H = A^T$ , joten A on **Hermiittinen jos ja** –vain jos se on symmetrinen!
- •• Neliömatriisi  $A \in \mathbb{C}^{n \times n}$  on unitaarinen, jos  $A^{-1} = A^H$ , eli  $A^H A = I =$  $AA^H$  .
	- –- Jos merkitään A:n sarakkeita  $A = [a_1, \ldots, a_n]$ , selvästi  $[A^H A]_{ij} =$  $a_i^H a_j$ , joka on kompleksinen sisätulo vektorien  $a_i$  ja  $a_j$  välillä. Toi- sin sanoen, jos A on unitaarinen, niin <sup>A</sup>:n sarakkeet ovat ortonormaalit.

− Kun  $A \in \mathbb{R}^{n \times n}$ , niin A on **unitaarinen jos ja vain jos se on** ortogonaalinen!

#### 3.1 Toimintaperiaate

- •● MATLAB on numeerisen laskennan ohjelmisto. Sitä voi ajatella "laskimena", joka tekee suoraviivaisesti sen (ja vain sen), mitä sen käskee tehdä.
	- –Kaikki luvut (muuttujat) tallennetaan muistiin äärellisellä (IEEE <sup>754</sup> kaksoistarkkuus) esitystarkkuudella.
	- –Annettuja lausekkeita ei sievennellä, vaan lasketaan raa'asti, noudattaen normaalia laskujärjestystä (sulkeet, tulot, summat ym.). Esimerkki:

```
>> (1/65530)*65530-1
ans =
 -1.1102e-16
```
### 3.2 Matlab ja Mathematica

- •● Sekä MATLAB että Mathematica ovat tulkkaavia matemaattisia ohjelmistoja.
- • Matlab on numeeriseen ja Mathematica symboliseen laskentaan erikoistunut.
- $\bullet$  MATLAB:in etuna Mathematicaan on, että sillä voi käsitellä melko suu-•ria tietomääriä, ja se on suhteellisen nopea. Mathematica taas lyö MAT-LAB:in symbolisella laskennalla, jota MATLAB ei osaa lainkaan<sup>3</sup>.
- • Matlab:in voi sijoittaa "oikeiden" ohjelmointikielten ja symbolisten matemaattisten ohjelmistojen "välimaastoon".

# 3.3 Matlab ja GNU <sup>R</sup>

- •● Sekä MATLAB että GNU R ovat tulkkaavia numeerisen laskennan ohjelmistoja.
- $\bullet$  MATLAB on erikoistunut matriiseihin: GNU R:ssä hieman kömpelömpi •matriisilaskennan syntaksi ja vähemmän valmiita komentoja matriisilaskentaan.

### <sup>3</sup> Matlab

- • Matlab ("Matrix laboratory") on MathWorksin kaupallinen numeeri sen laskennan ohjelmisto, jota käytetään nykyään laajasti tekniikassa ja luonnontieteissä.
- •Alkuperäisen nimenkin mukaan, MATLAB keskittyy erityisesti matriisilaskentaan.
- Ohjelmiston etuna nykyään myös monipuoliset tulosten visualisointi-•mahdollisuudet, sekä lukuisat valmiit työkalupakit (toolbox) eri alojen tarpeisiin.
- Vaikka MATLAB onkin kaupallinen ja suljettu tuote, on olemassa myös •ilmainen avoimen lähdekoodin vaihtoehto GNU Octave (http://www. octave.org/).
- Octave on jo niin hyvin MATLAB-yhteensopiva, että kurssin tehtäviä •voi halutessaan aivan hyvin tehdä myös Octavella.
- • Muita samankaltaisia ohjelmistoja ovat mm.
	- –SciLab (http://www.scilab.org/)
	- – GNU <sup>R</sup> (http://www.r-project.org/), joka on tehty erityisesti tilastotieteen tarpeisiin.

<sup>3.</sup> MatLab:iinkin saa Maple-toolboxin, jolloin MatLab:ia voi käyttää myös symboliseen laskentaan.

- • Matlab on tarkoitettu raskaampaan laskentaan; usein Matlab on kertaluokkaa nopeampi laskentaintensiivisissä tehtävissä kuin GNU R.
- •GNU R on erityisesti tilastotieteen tarpeisiin tehty, ja siihen löytyy valmiita paketteja hyvinkin spesifisiin tilastollisiin tehtäviin.
- •GNU R:ssä on joitain "korkeamman tason" ohjelmointiominaisuuksia, jotka ovat joskus hyvin käteviä ja tehokkaita.

# 3.4 Ohjeet

- •doc: avaa interaktiivinen ohje
- •lookfor: etsi hakusanalla funktioita
- •help: näytä ohje (funktiosta)

```
>> lookfor identity
EYE Identity matrix.
SPEYE Sparse identity matrix.
>> help eye
 EYE Identity matrix.
      EYE(N) is the N-by-N identity matrix.
...
>> a=eye(2)
a =\begin{array}{ccc} 1 & & 0 \\ 0 & & 1 \end{array}0 1
```
# 3.5 Muuttujat ja perustoimintoja

- •• Perustietotyyppinä MATLAB:issa on "matriisi". Skalaari on  $1 \times 1$ matriisi, vektorit joko  $N \times 1$  (pysty) tai  $1 \times N$  (vaaka).
- Muuttujien (ja funktioiden) nimet alkavat kirjaimella (a-zA-Z, isot ja •pienet kirjaimet ovat eri merkkejä), muita sallittuja merkkejä ovat numerot  $(0-9)$  ja alaviiva  $($
- • Syntaksista:
	- –– Yhtäsuuruusmerkki = on sijoitusmerkki, vasemmalla puolella olevaan muuttujaan sijoitetaan oikean puolen arvo.
	- – Rivin vaihto <Enter> on komentoerotin. Kun komentokehotteessa painaa <Enter>, kyseisen rivin komento suoritetaan.
- –Puolipiste ; ja , toimivat myös komentoerottimina. Mikäli komennon perään laitetaan puolipiste, lopputulos jätetään näyttämättä. Huom: Muista lisätä puolipiste komennon perään aina, kun käsittelet suuria matriiseja!
- –– Hakasulkeita [] käytetään matriiseja syötettäessä, lohkomatriiseja koottaessa, sekä sellaisia funktioita kutsuttaessa, joista tulee useamp<sup>i</sup> kuin <sup>y</sup>ksi ulostulo.
- –Matriiseja syöttäessä, ja <Space> ovat alkion erottimia, ja; tai <Enter> rivin vaihto.
- –Kaikki tavalliset laskutoimitukset +, -, \*, /, \,  $\hat{ }$  ovat matriisilaskutoimituksia.
- •Esimerkki: matriisien/vektorien luonti ja perusoperaatioita.

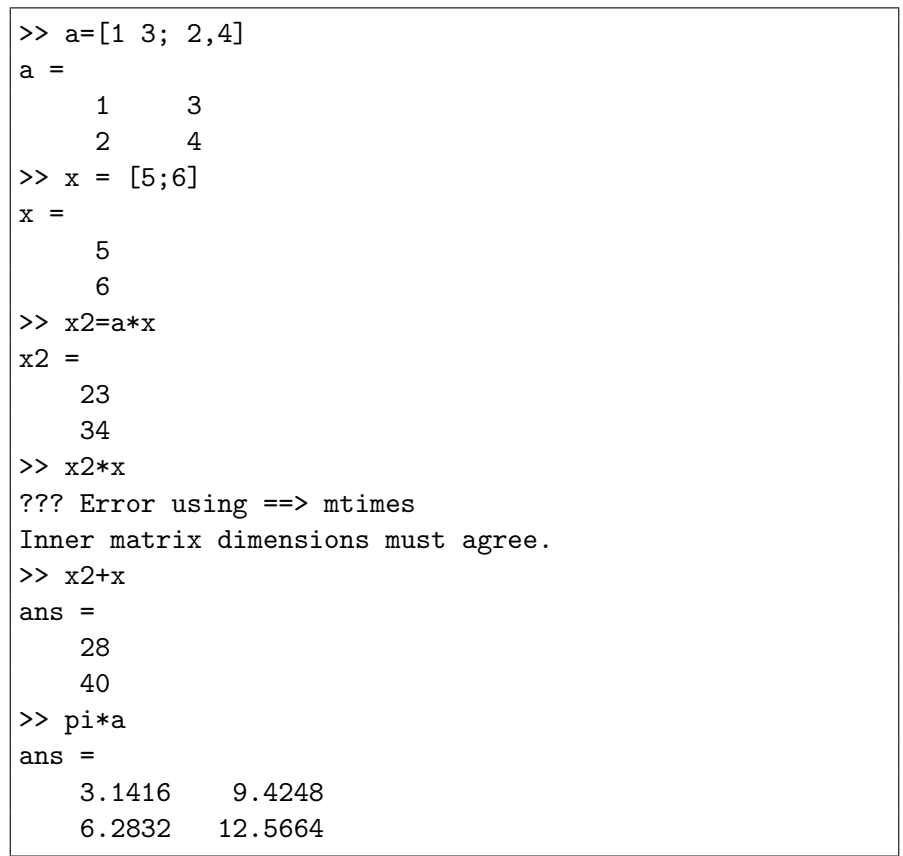

- •Lisää syntaksista:
	- –Komponenteittaiset laskutoimitukset saadaan lisäämällä operaattorin eteen piste:  $\cdot \cdot$ ,  $\cdot /$ ,  $\cdot \cdot$ , .^.
	- –– Sulkeita ( ) käytetään matriisien ja vektoreiden indeksoinnissa sekä funktiokutsuissa.
	- –Yksittäinen lainausmerkki ' on Hermiten transpoosi ja .' transpoos<sup>i</sup> (reaalisilla matriiseilla sama asia!).
	- –– Yksittäisiä lainausmerkkejä ' ' käytetään myös merkkijonojen svöttämiseen.
	- –Kompleksiluvut voidaan antaa käyttäen imaginaariyksikköä (i tai  $\mathbf{i}$ ).
	- –Desimaalieroitin on <sup>p</sup>iste .
	- –– Prosenttimerkki % on kommenttimerkki: loput rivistä jätetään huomiotta.
	- –Rivin voi katkaista laittamalla rivin loppuun kolme pistettä:  $\dots$
- • Matemaattiset alkeisfunktiot: sin, cos, tan, asin, log, exp, sqrt, abs, ...toimivat myös kompleksiarvoisille suureille, ja vektoreille/matriiseille alkioittain. (lisää: help elfun)

```
>> y=sin(x); % Lasketaan sini x:n alkioista
>> y'
ans = -0.9589-0.2794>> x2.*x
ans =
   115
204
>> x2'*x
ans =
   319
>> a*[1+3i; 2.5]
ans =
    8.5000 + 3.0000i
   12.0000 + 6.0000i
```
• Matriisien indeksoinnista: matriisista voidaan poimia alkioita sulkeilla. Huom: Matlab:issa indeksointi alkaa ykkösestä, ei nollasta!

- •Yksittäisten indeksien lisäksi on mahdollista antaa useampi indeksi, ja poimia esim. sarakkeita tai rivejä, tai alimatriiseja.
- •■ Kaksoispisteellä : voi luoda vektorin, jossa on peräkkäisiä kokonaislukuja. Yksistään : tarkoittaa "kaikkia" rivin tai sarakkeen alkioita.

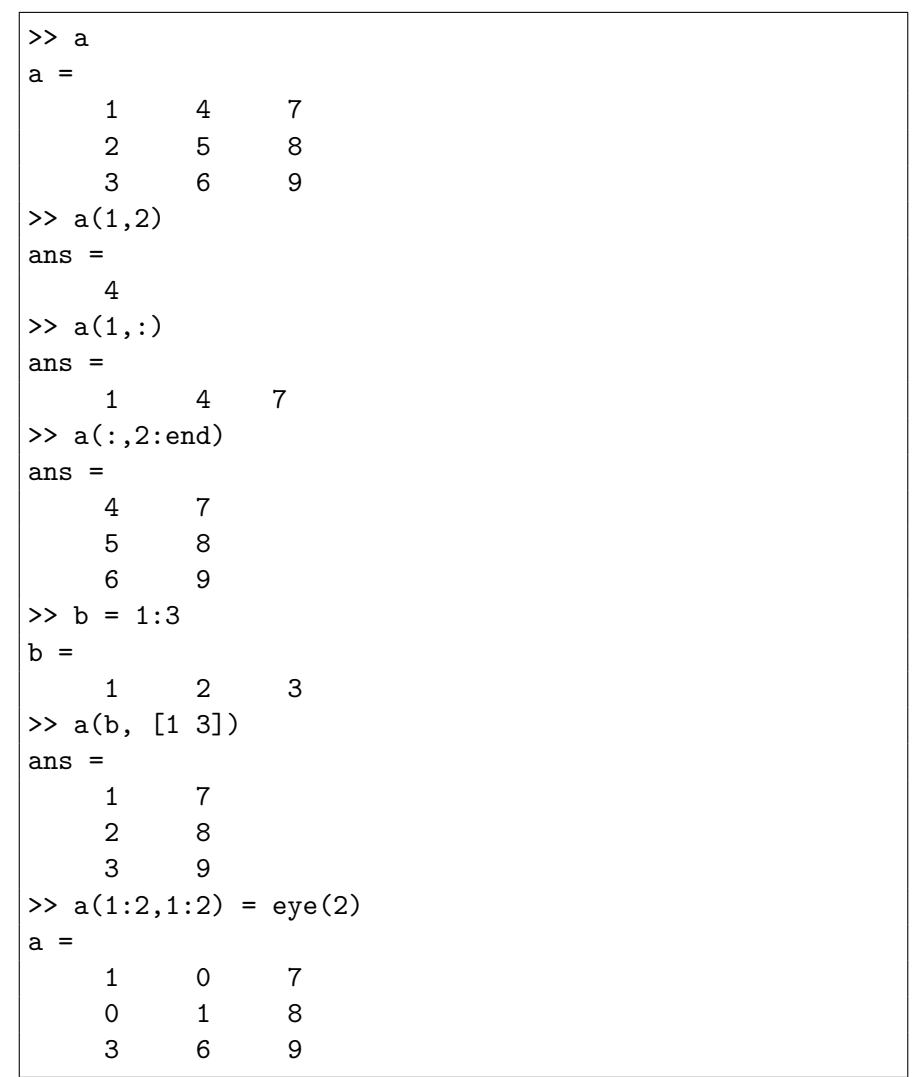

#### 3.6 Matriisien luontifunktioita

•diag, eye, ones, zeros, rand: Luo diagonaali-, identiteetti-, vkkös-, nolla-, tai satunnaislukuja välillä  $(0, 1)$  sisältävä matriisi. (help elmat)

>> a=rand(3)  $a =$ 0.9501 0.4860 0.4565<br>0.2311 0.8913 0.0185 0.2311 0.8913 0.0185<br>0.6068 0.7621 0.8214 0.7621 >> b=ones(3,1)  $b =$ 1 1 1 >> c=zeros(1,3)  $c =$ 0 0 0<br> $> d = [a b; c 42]$  $d =$ 0.9501 0.4860 0.4565 1.0000<br>0.2311 0.8913 0.0185 1.0000 0.2311 0.8913 0.0185 1.0000<br>0.6068 0.7621 0.8214 1.0000 0.7621 0.8214<br>0 0 0 42.0000 >> diag(d) ans <sup>=</sup> 0.9501 0.8913 0.8214 42.0000 >> <sup>e</sup> <sup>=</sup> diag([pi exp(1)])  $e =$  $3.1416$  0<br>0 2.7183 <sup>0</sup> 2.7183

#### 3.7 Omat funktiot ja M-tiedostot

- •MATLAB:issa on helppo tehdä omia funktioita.
- •Perusperiaate on, että kutakin funktiota varten tehdään vastaavan niminen tiedosto. Esimerkiksi halutessamme tehdä funktion foo, luomme tiedoston foo.m.

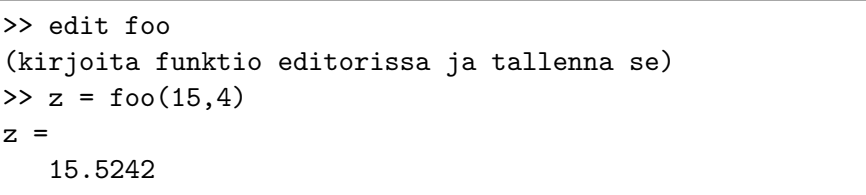

• $\bullet$  Tiedoston foo.m sisältö:

> function  $d = foo(x, y)$  $d = sqrt(x^2+y^2);$

•Funktioiden lisäksi MATLAB:issa on mahdollista tehdä ns. "Mtiedostoja" (M-file), jotka sisältävät vain listan ajettavia komentoja.

 $N = 3;$  $a = ones(N,1);$  $x = [a, \text{rand}(N,N)]$ 

#### 3.8 Silmukat, ehtolauseet ym.

- •MATLAB:issa on muistakin ohjelmointikielistä tutut ehtolauseet ja silmukat.
	- –if-ehtolause suorittaa lausekkeen sisäisen arvon, mikäli ehto on  $t$ osi<sup>4</sup>.
	- –for-silmukka käy läpi annetun (vaaka)vektorin alkiot.
	- –while-silmukka jatkuu niin pitkään, kun ehtolausekkeen arvo on tosi.
- •Ehtolauseissa voi käyttää mm. relaatioita <, <=, ==,  $\tilde{z}$  =, &, | (help relop).

<sup>4.</sup> Ehtolauseke on "tosi", mikäli se ei ole nolla.

 $N = 6$ ;  $a = e$ ve(N); for k=1:N  $i = 1$ ; while j<k if  $mod(k, i) == 0$  $a(k, i) = 1$ ; end j <sup>=</sup> j+1; endend

•Loogiset relaatiot toimivat myös vektori/matriisiargumenteille

```
>> a = 1:5, b = rand(1,5)*5
a =1 2 3 4 5
b =1.0138 0.9936 3.0190 1.3609 0.9941
>> a<b
ans = \frac{1}{1}1 0 1 0 0
```
#### 3.9 Grafiikka

- •Yksi Matlab:in vahvuusalueista ovat sen visualisointiominaisuudet.
- •MATLAB:issa on valmiina erilaisia visualisointifunktioita, mutta jätetty my¨os mahdollisuus <sup>s</sup>¨a¨at¨a¨a l¨ahes kaikkia visualisoinnin <sup>y</sup>ksityiskohtia.
- Grafiikankin perusideana on numeriikka: sen sijaan että käskettäisiin •esimerkiksi "Piirrä funktio sin $(x)$  kun  $-2\pi \leq x \leq 2\pi$ ", lasketaankin funktion (liki)arvot tietyissä pisteissä ko. välillä, ja käsketään MAT-LAB:in vain visualisoida saadut numerot:

>> <sup>x</sup> <sup>=</sup> linspace(-2\*pi,2\*pi,1000);  $>> y = sin(x);$ >> <sup>p</sup>lot(x,y)

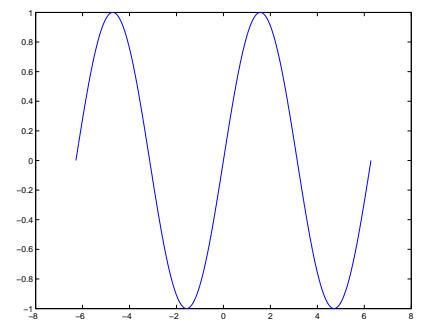

- •Lisätään samaan kuvaan toinen käyrä, ja kustomoidaan kuvan asetuksia:
	- >> hold on >> <sup>p</sup>lot(x, 0.5\*cos(x), 'r--') >> axis tight, grid on, box off >> xlabel 'x'; <sup>y</sup>label 'y'; title 'Esimerkkikuva' >> set(gca,'tickdir','out'); >> set(gcf,'paperposition',[0 <sup>0</sup> <sup>7</sup> 5]); >> print -depsc example.eps

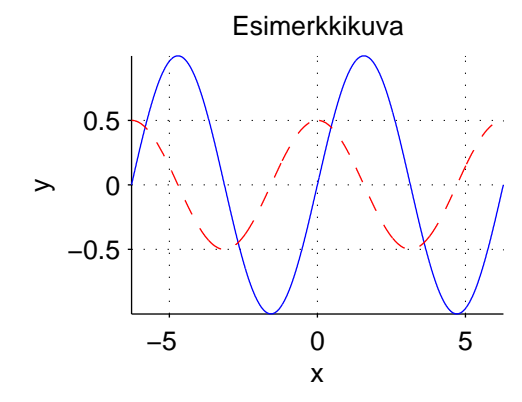

•Kahden muuttujan funktion visualisointia:

> >> <sup>x</sup> <sup>=</sup> linspace(-2\*pi,2\*pi,100); y=x;  $\gt$  [xx,yy] = meshgrid(x,y);  $>> f = sin(xx).*cos(yy) ...$ .\*exp(-(sqrt(xx.^2+yy.^2)-5).^2);>> surf(x,y,f);

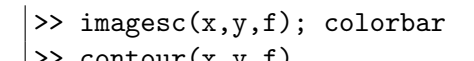

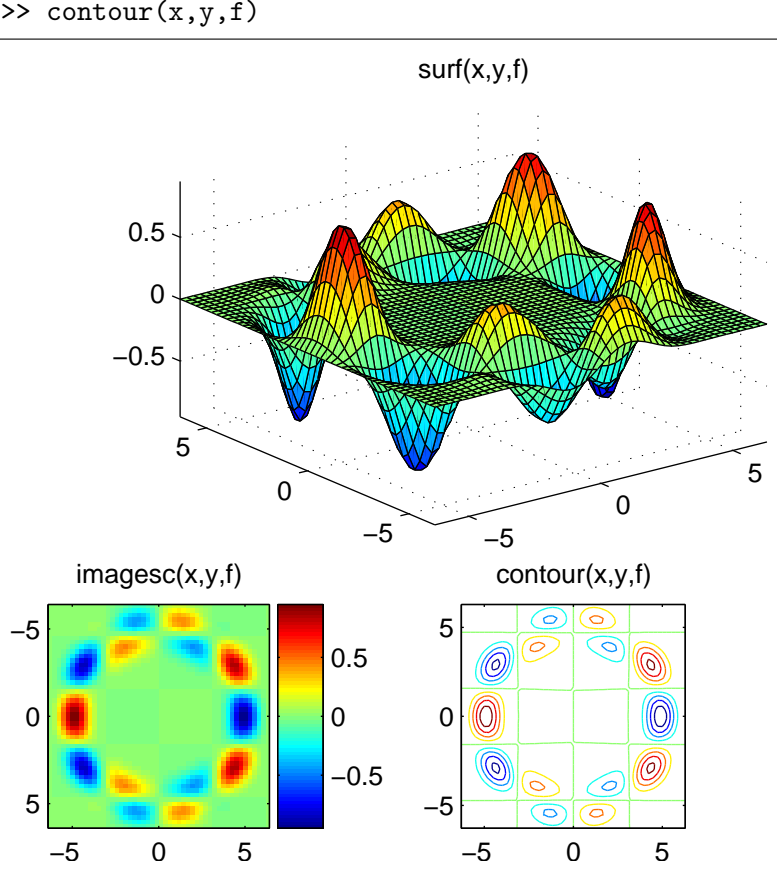

# $3.10$  (\*) Muita tietotyyppejä

•Matriisien alkiot voivat olla liukulukujen lisäksi merkkejä, jolloin vektorit voivat sisältää merkkijonoja.

>> <sup>a</sup> <sup>=</sup> 'foo'  $a =$ foo >> a(1) ans <sup>=</sup> f

•● MATLAB osaa käsitellä myös ns. harvoja (sparse) matriiseita.

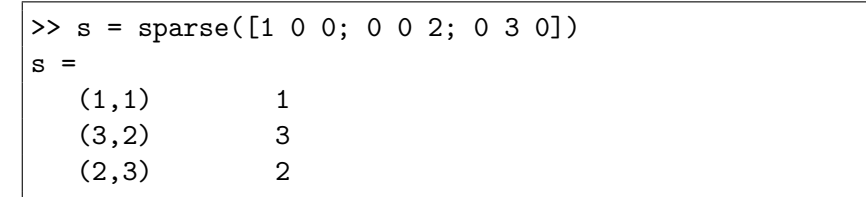

•Matriisien lisäksi MATLAB:illa voi luoda useampiulotteisia taulukoita.

>> <sup>a</sup> <sup>=</sup> zeros(2,2,2); >> a(:,:,1) <sup>=</sup> eye(2); a(:,:,2) <sup>=</sup> rand(2)  $a(:,:,1) =$ <br>1  $\begin{array}{ccc} 1 & & 0 \\ 0 & & 1 \end{array}$ <sup>0</sup> <sup>1</sup>  $a(:,:,2) =$ <br>0.0153 0.0153 0.4451<br>0.7468 0.9318 0.9318

•Solutaulukon (cell array) alkiot voivat olla mitä tahansa tietotyyppiä, esim. matriiseja, merkkijonoja tai solutaulukoita. Solutaulukoita luodaan ja indeksoidaan kaarisuluilla { }.

$$
>> a = {'foo', rand(2)}
$$
\n
$$
a =
$$
\n
$$
·foo'
$$
 [2x2 double]\n
$$
>> a{1}
$$
\n
$$
ans =
$$
\n
$$
foo
$$
\n
$$
>> a{3} = a
$$
\n
$$
a =
$$
\n
$$
·foo'
$$
 [2x2 double] {1x2 cell}

•Rakennetaulun (struct) kukin alkio sisältää joukon kenttiä, jotka voivat saada arvokseen mitä tahansa. Kenttiä indeksoidaan pistenotaatiolla:

>> <sup>a</sup> <sup>=</sup> struct('sat', rand(2), 'id', eye(2))  $a =$ sat: [2x2 double] id: [2x2 double]

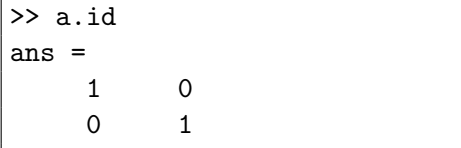

•Myös rakennetauluja voi olla taulukossa (struct array).

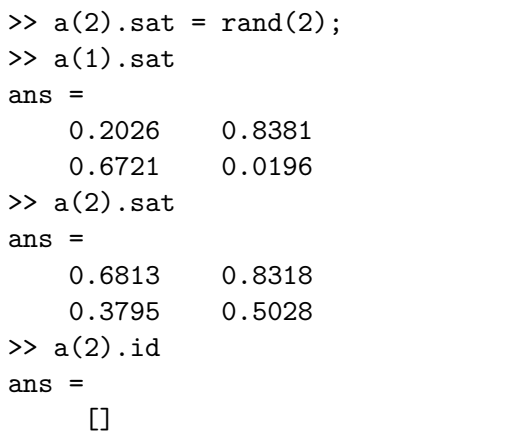

#### 3.11 (\*) Datan lataus ja tallennus

•Muuttujia voi tallentaa tiedostoon komennolla save, ja ladata niitä komennolla load

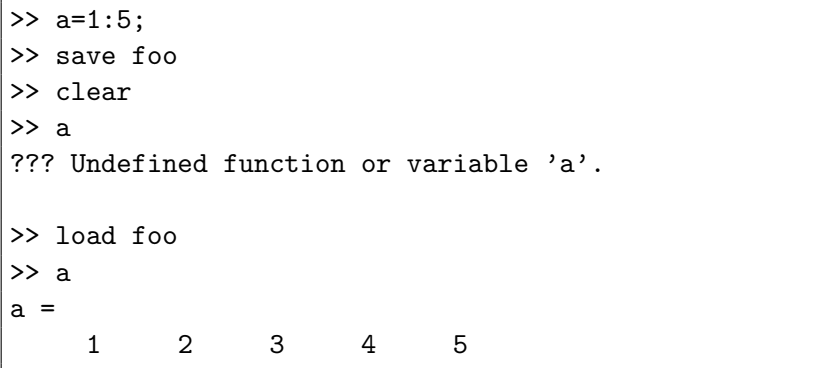

•MATLAB:issa on myös mahdollista ladata muista ohjelmista tiedostoja. Esimerkiksi useimmista taulukko-ohjelmista saa tallennettua datan ns. CSV-muodossa (Comma Separated Values). Tällaista dataa voi lukea MATLAB:iin komennoilla <mark>csvread</mark> tai <mark>dlmread</mark>.

•Binääristä dataakin voi käsitellä, kts. esim. help fread ja help fwrite.

# 3.12 (\*) Sudenkuoppia

•MatLaB:issa voi määritellä itse uudelleen lähes minkä tahansa muuttujan tai funktion.

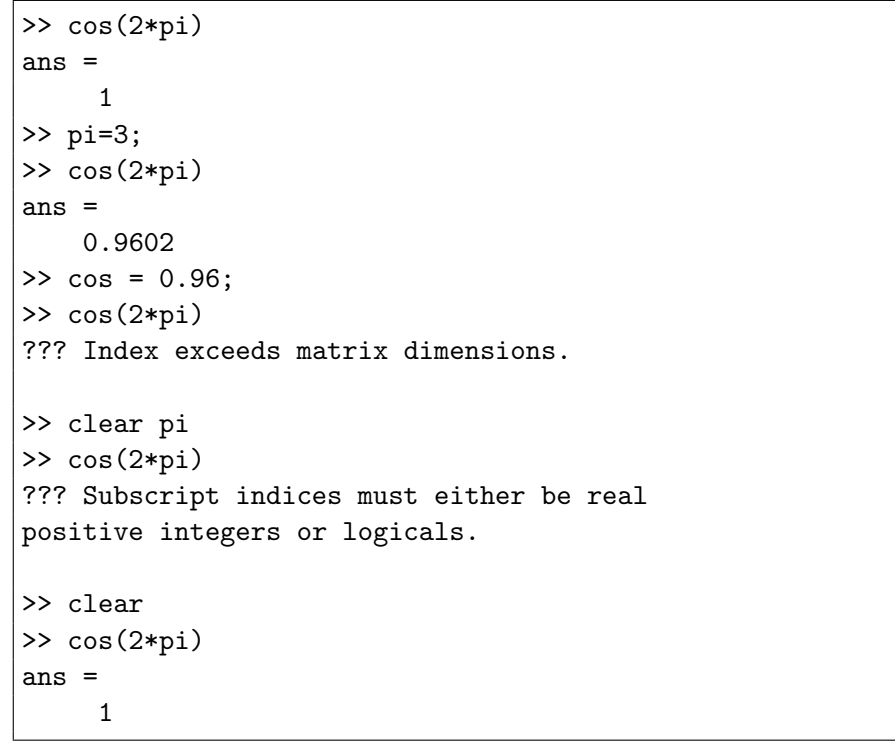

•Syötettäessä matriiseja, tyhjä merkki yksinään on alkioiden erotin.

```
>> a=[1;1 +3i]
??? Error using ==> vertcat
All rows in the bracketed expression must have
the same number of columns.
```

```
>> a = [1; 1+3i]
|a =1.0000
1.0000 + 3.0000i
```
•Funktioita, jotka saavat argumentikseen merkkijonoja, voi kutsua myös ilman sulkeita:

```
>> cos pi
??? Undefined function or method 'cos' for input
arguments of type 'char'.
>> clear(pi)
??? Error using ==> clear
Argument must contain a string.
>> clear('pi')
>> clear pi
```
# 3.13 (\*) Omat laajennokset

- • Matlab:iin voi kirjoittaa helpohkosti omia ns. MEX-laajennoksia  $C/C++$  ja Fortran-kielillä.
- • Laajennoksia voi tarvita laskennan nopeuttamiseksi, tai vaikkapa jonkin mittauslaitteiston ohjaamiseksi MATLAB:ista käsin.